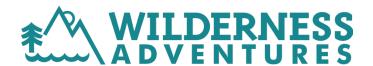

# HAWAIIAN ISLANDS 2024 TRAVEL INFORMATION

#### ARRIVAL AND DEPARTURE WINDOWS

We ask that students arrive and depart within the windows listed below.

#### **SESSION 1**

June 16: Airport - Honolulu, HI (HNL) Arrive: 12:00pm - 4:00pm

July 6: Airport - Honolulu, HI (HNL) Depart: 1:00pm - 1:00am (7/7)

#### **SESSION 2**

July 9: Airport - Honolulu, HI (HNL) Arrive: 12:00pm - 4:00pm

July 29: Airport - Honolulu, HI (HNL) Depart: 1:00pm - 1:00am (7/30)

#### TRAVEL TIPS

- We recommend that students travel with a cell phone.
- Upon their arrival, you will receive a phone call from the Trip Leader and your student confirming their arrival.
- Student cell phones will be returned on departure day with time for charging before boarding their flight.
- If your student will be making a connection, we encourage you to plan a connection time that is longer than necessary; at least 2 hours. This will minimize any disruption caused by delayed flights.

### **ASPEN TRAVEL AGENCY**

WA highly recommends the services of Aspen Travel in Jackson Hole, Wyoming. Aspen Travel has been assisting WA families since 1977 and their professional team specializes in high-quality group travel service. Aspen Travel can enhance your experience by:

- Notifying WA in the event of a last minute change, delay, missed connection, or other issue
- Finding the best fare within your arrival and departure window
- Reviewing your itinerary with the WA team before purchasing
- Coordinating flights with other students traveling from the same area
- Assisting you in resolving any problems during travel

\*Please note that you are not required to use the services of Aspen Travel. You may book your travel independently and upload your travel plans to your online account as outlined below.

# **UNACCOMPANIED MINOR**

Policies regarding minors traveling alone vary among airlines. Please consult with your airline of choice directly or reach out to Aspen Travel for more information. Complete unaccompanied minor travel information can be found here: https://aspentravel.com/wilderness-adventures/baggage-unaccompanied-minor-policies/

## **UPLOADING YOUR TRAVEL PLANS TO WA**

Once you have confirmed your travel plans, please upload them to your CampInTouch account. If you book your travel through Aspen Travel, you can skip this step as Aspen Travel will communicate those plans directly to WA.

- Visit https://wildernessadventures.campintouch.com/v2/login/login.aspx
- Login to your CampInTouch account
- Click on "Forms and Documents"
- Select your "Travel Plans" form
- Enter your student's travel plans and click "Submit"